2022-10-27

# Entrusted – A document Sanitization Tool A Brief Introduction

https://github.com/rimerosolutions/entrusted

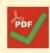

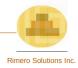

# Agenda

- Introduction
- What is "Entrusted"?
- How does "Entrusted" work?
- Why does "Entrusted" exist?
- What is available with "Entrusted"?
- How to Use "Entrusted"?
- What is Next for Entrusted?

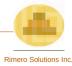

## Introduction

When we're online (using the internet), we exchange data with others all the time. Someone that you trust can still send you malware, without even being aware of it.

Internet hyperlinks to documents containing malware

Dangerous files downloaded from file sharing programs

Email attachments with viruses

Suspicious files exchanged in instant messaging tools

Several other ways to receive malware

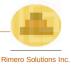

## What is Entrusted?

"Entrusted" is a document sanitization solution that converts "potentially suspicious" files" into safe PDFs. File processing happens inside a "sandbox".

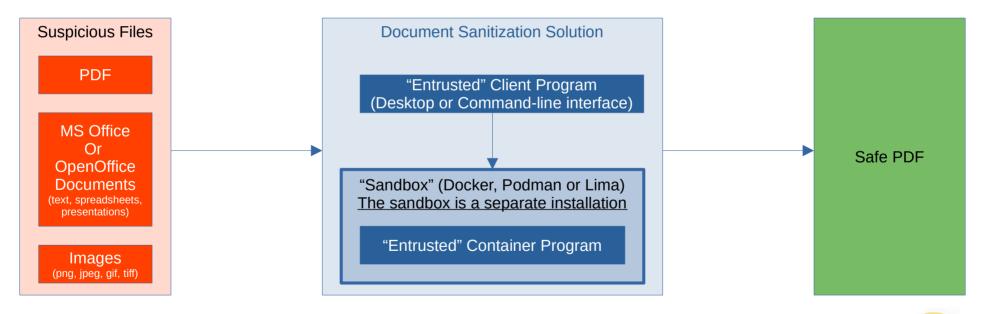

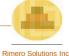

## **How Does "Entrusted" Work?**

The diagram below describes the sanitization process inside "the sandbox".

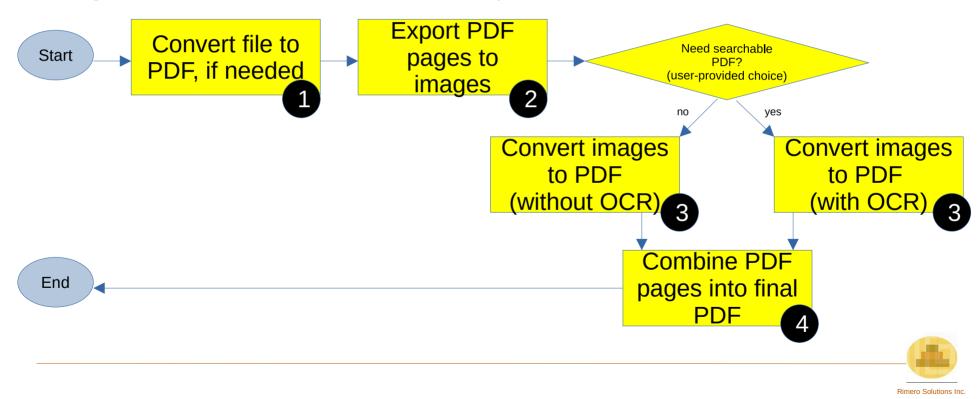

## Why does "Entrusted" exist?

Entrusted exists because of limitations found in a tool called <u>Dangerzone</u>.

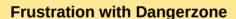

- Often **hangs** with "relatively small" documents
- Does not offer portable archives: decompress, then click and run

#### Dreams of a new tool

- Deal with few Dangerzone issues
- Need to be able to run inside a virtual machine with convenient access

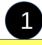

#### Quest for more security

- Discovered **Dangerzone**, a document sanitization tool
- Dangerzone emulates a particular feature found in Qubes OS (An advanced reasonably secure Linux distribution)

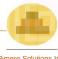

## What is Available with "Entrusted"?

#### **Available User Interfaces**

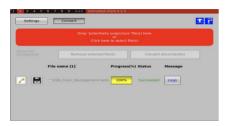

**Graphical Desktop Interface** 

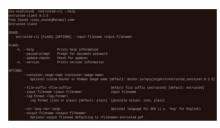

Command-line Interface

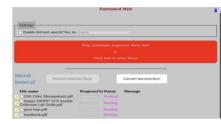

Web Interface

## **Key Features**

- Supported document types and images are converted inside a "sandbox" (network access disabled)
- Files can be processed in batch (sequentially)
- Sanitization of big documents is frictionless
- Password-protected documents are handled (PDF files or Office documents)
- A live CD provides additional security and convenience (Web interface and pre-installed container solution)

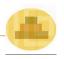

## **How to Use "Entrusted"?**

#### Live Demo

- See the graphical Desktop interface in action (development build)
- The application is running inside an Ubuntu Linux virtual machine

## Pre-Requisite

- First, you'll need to install a "sandbox solution" ("container engine"):
  - <u>Docker</u> (Linux, Mac OS or Windows)
  - <u>Podman</u> (Linux)
  - <u>Lima</u> (Mac OS)
- Then you can grab "Entrusted" binaries from the project releases page on GitHub

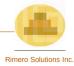

## What Is Next for "Entrusted"?

Entrusted is still a fairly new tool with a small user base, it hasn't been battle-tested in the wild.

- The application seems to handle well common use-cases so far
- Community involvement is crucial to help the application grow and mature

#### Short-Term Plan

- Features maturity
- Improved security

Operating system vendors will provide better APIs to easily sandbox applications

## Long-Term Plan

- Decommissioning?
- New purpose?

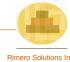

## **Few References**

- Entrusted and Some Related Projects
  - -<u>Entrusted project page (github.com)</u>
  - –Qubes OS Linux Distribution website (qubes-os.org)
  - -<u>Dangerzone project page (github.com)</u>
- Optical Character Recognition (wiki.beparanoid.de)
- Containers
  - -General Information
    - →Sandbox minimal definition (wiki.beparanoid.de)
    - Introduction to containers (digitalocean.com)
  - -Container Security
    - → Basic security principles for containers and container runtimes (redhat.com)
    - → <u>Docker vulnerabilities (opencve.io)</u>
    - → Podman vulnerabilities (opencve.io)

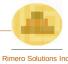